## **Het installeren van de reuktrainingsapp voor Android.**

## Stap 1 reuktraining.nl  $\leftarrow$ Voor het installeren op Android ga je naar de Playstore van Google. In het zoekveld Reuktraining.nl (het vergrootglas) kan je reuktraining.nl intypen. Dan verschijnt de app in beeld. De app aanklikken voor stap 2.  $\leftarrow$ Reuktraining.nl Stap 2 **GainPlay Studio B.V.** Je ziet nu de app waar je hem kan installeren. Klik op installeren. Installeren Deze app beoordelen Laat anderen weten wat je ervan vindt

Stap 3 De reuktrainingsapp is aan het downloaden. Dit kan even duren.

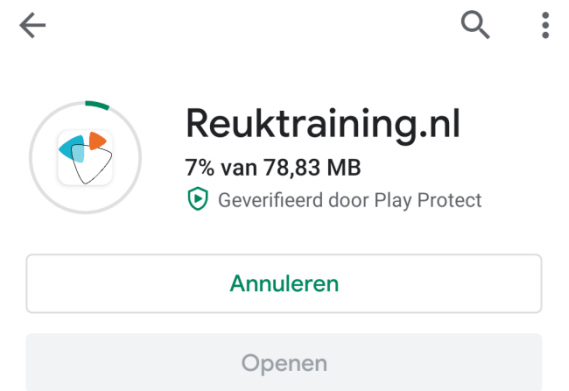

 $\times$ 

 $Q$  $\frac{1}{2}$ 

## Stap 4

Op het beginscherm van je telefoon bevind zich de Reuktrainingsapp. Om deze te openen kunt je op de app klikken.

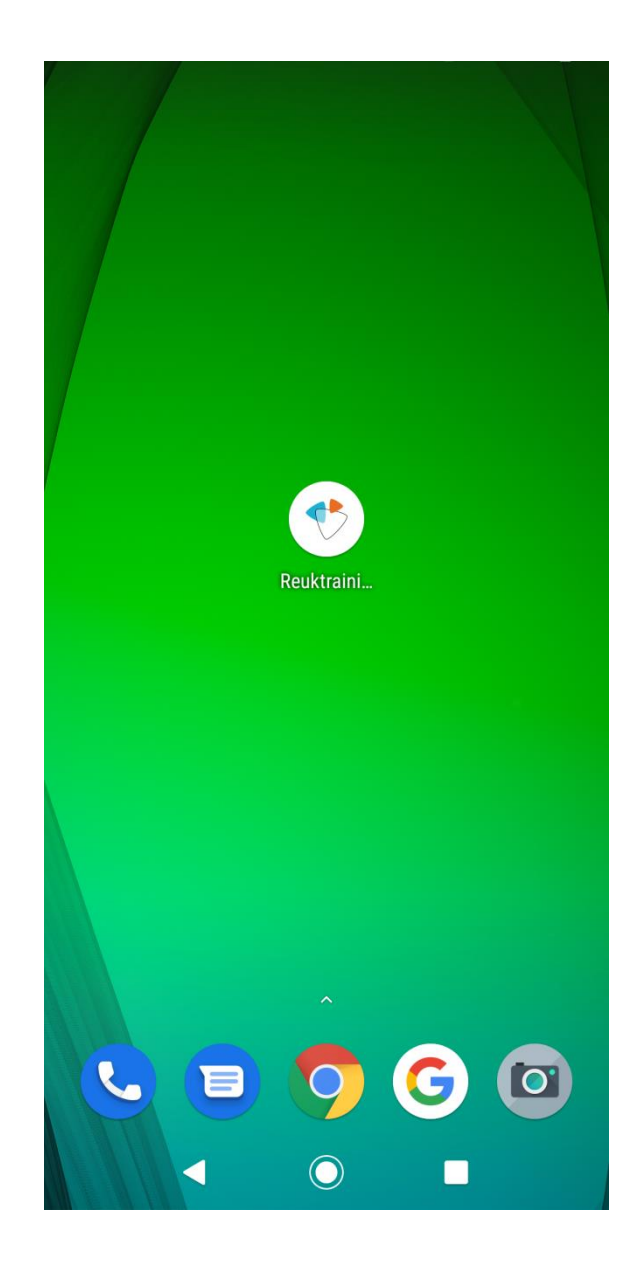